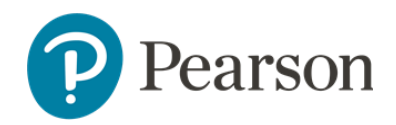

# **Entrega a distancia con TestNav – Guía para distritos y escuelas**

# **Descripción general de la entrega a distancia con TestNav**

La entrega a distancia con TestNav es la solución de Pearson para distritos, escuelas y familias que usan TestNav para pruebas a distancia. Proporciona datos que ayudan a los educadores a satisfacer las necesidades educativas de sus estudiantes, incluso fuera del salón de clases.

Estos puntos clave aplican al uso de entrega a distancia con TestNav:

- No hay ningún cambio funcional para los estudiantes: navegan por las pruebas en línea usando las mismas herramientas y opciones de accesibilidad de TestNav disponibles en pruebas que no son a distancia.
- La entrega a distancia con TestNav aún requiere el uso de PearsonAccess<sup>next</sup> o Pearson Access (según el programa) para administrar acomodos y sesiones de prueba para los estudiantes.
- ProctorCache no es necesario ni está disponible para las administraciones de pruebas a distancia.

Además de la propia entrega a distancia con TestNav, los distritos y las escuelas pueden utilizar métodos y plataformas de comunicación existentes para impartir pruebas de práctica, ayudar con la configuración de tecnología y proporcionar instrucciones específicas para la administración de pruebas. Para obtener más información, consulte la documentación y las políticas del Departamento de Educación de su estado.

## **Consideraciones de preparación para las pruebas**

#### Acomodos y herramientas para los estudiantes

Para asignar acomodos a los estudiantes, siga el mismo proceso que cuando registra a los estudiantes para las pruebas presenciales. Consulte con su Departamento de Educación local para conocer los acomodos disponibles.

Las mismas herramientas integradas están disponibles cuando se utiliza la entrega a distancia con TestNav. Consulte con su Departamento de Educación local para orientación sobre las herramientas integradas o sin integrar.

#### Opciones de entrega a distancia con TestNav

Puede acceder a la entrega a distancia con TestNav mediante TestNav en navegador de internet o en aplicación. Para la entrega a distancia de este año, Pearson recomienda que las familias usen TestNav en navegador.

• Pearson admite navegadores específicos en versiones específicas de sistemas operativos (OS).

Para más detalles, consulte los **Requisitos de TestNav en navegador**.

#### Credenciales para iniciar la sesión

Se les debe proporcionar a los estudiantes las credenciales para iniciar la sesión, tanto un nombre de usuario como una contraseña. No envíe boletas de pruebas completas a los estudiantes, ya que puede incluir información de identificación personal (PII, por sus siglas en inglés). Las credenciales para iniciar la sesión son exclusivas de cada alumno y se pueden proporcionar electrónicamente. Se encuentran en PearsonAccess<sup>next</sup> o Pearson Access (siguiendo las directrices del programa).

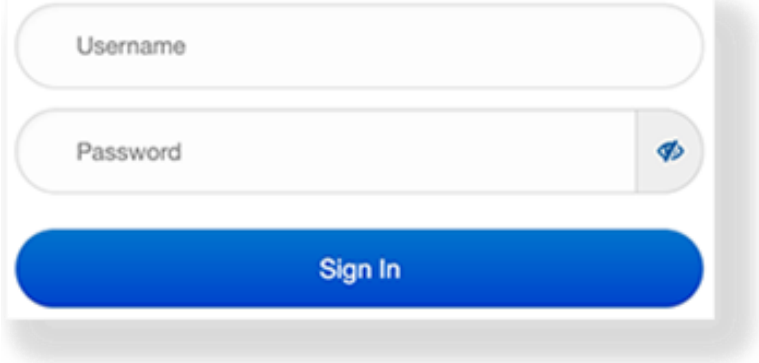

## Monitoreo sincrónico por vídeo

Pearson recomienda el monitoreo sincrónico por vídeo (usando Teams, Zoom, Hangouts u otras plataformas o aplicaciones) de hasta 20 estudiantes por sesión de pruebas a distancia. Al hacerlo, los maestros y los administradores de pruebas podrán:

- revisar información o instrucciones preliminares a la prueba con los estudiantes.
- monitorear sesiones de prueba individuales o de grupos pequeños y atender más fácilmente las preguntas de estudiantes individuales.
- responder a los estudiantes en tiempo real.

## Funciones para manejar la sesión

La entrega a distancia con TestNav y el manejo a distancia de sesiones ofrecen nuevas funciones:

- Indicador de batería de PearsonAccess/TestNav Un indicador de batería aparece para los administradores en la página de **Información sobre la Sesión**, así como en la ventana de la prueba en TestNav del estudiante.
- Progreso de la prueba en PearsonAccess Next Un tablero de sesión externo muestra el estado de la prueba del estudiante ítem por ítem.
- Opción de configuración para que las pruebas se reanuden automáticamente en PearsonAccess Next.

## Recomendaciones para los administradores del distrito y de la escuela

Asegúrese de que el personal se adiestre sobre en pruebas a distancia, que incluye cómo manejar, monitorear y comunicarse con los supervisores.

Cuando interactúe con padres/encargados y cuidadores:

- proporcione mucha información y notificación sobre las pruebas antes de la fecha programada para la prueba.
- considere enviar una comunicación explicando el rol que tendrán durante las pruebas.
- asegúrese de que sepan a quién llamar para asistencia con problemas técnicos.

### Seguridad

Use las siguientes guías cuando se prepare la entrega a distancia con TestNav:

- TestNav en navegador les permite a los estudiantes comunicarse con su maestro durante la prueba.
- Observe una "responsabilidad compartida" para la seguridad de las pruebas que se alinee con las políticas locales y el apoyo de la administración.
- Use programas de chat y videoconferencia previamente acordados para comunicarse con los estudiantes y monitorear activamente las pruebas de los estudiantes. *Es posible que los estudiantes tengan que desactivar la videoconferencia si el programa no funciona o reduce tanto la banda de la red que TestNav no funciona de forma óptima.*
- Requiera que los estudiantes cierren las demás aplicaciones durante las pruebas a distancia.
- Solicite a las familias que reduzcan el número de usuarios de la red de internet residencial durante las pruebas para una función óptima.

#### **Antes de las pruebas**

Consulte la siguiente lista de cotejo de tareas antes de comenzar las pruebas:

- Asegúrese de que puede acceder a PearsonAccess Next/Pearson Access y ver las sesiones de prueba. Confirme que todos los estudiantes aparecen en la **lista de estudiantes**.
- Discuta con los estudiantes el trasfondo y las expectativas de la prueba según las políticas específicas adoptadas por el Departamento de Educación de su Estado.
- **Temas para considerar:**
	- o *Ambiente de la prueba*
	- o *Configuración tecnológica*
	- o *Horario*
	- o *Recursos para las pruebas*
	- o *Materiales para las pruebas*
- Prepare un plan con acuerdo entre las partes para que los estudiantes puedan interactuar con los maestros durante las pruebas.
- Proporcione a los facilitadores en su hogar las "Guías de padres/encargados y estudiantes para configurar las pruebas a distancia" para que puedan verificar que los dispositivos son compatibles.
- Indique a los estudiantes la hora de la prueba y reúnanse usando la plataforma usual de reuniones de clases (por ejemplo, Zoom) para leer las instrucciones **DIGA** o copie y pegue las instrucciones **DIGA** en un correo electrónico para sus estudiantes.
- Lea o distribuya instrucciones específicas de la prueba si incluyen información adicional a las instrucciones **DIGA** que se proporcionó a los estudiantes (por ejemplo, materiales permitidos y prohibidos).
- Distribuya las credenciales de inicio de sesión a los estudiantes usando el método/tipo de comunicación estándar entre educador y estudiante, y recuerde a los estudiantes que solo pueden iniciar la sesión a la hora programada para la prueba. Provea los nombres de usuario y las contraseñas mediante correos electrónicos individuales.

### **Durante las pruebas**

Consulte la siguiente lista de cotejo de tareas justo antes de que comiencen las pruebas y durante las pruebas:

- Recuerde a los estudiantes mantener sus dispositivos enchufados, si es posible.
- Dé instrucciones para que los estudiantes comprueben el audio y el vídeo, y le avisen cuando estén listos para iniciar la sesión.
- Confirme que todos los estudiantes pudieron iniciar sesión con sus credenciales. Si alguno no pudo, identifique el problema y ayúdelo (por ejemplo, compruebe las credenciales entre su boleta de prueba y el correo electrónico que le envió al estudiante).
- Ayude a cualquier estudiante que crea que tiene un formulario de prueba incorrecto y tome nota de ello.
- Abra y maneje todas las sesiones de prueba relevantes para cada grupo de pruebas.
- Monitoree el estado de los estudiantes en PearsonAccess Next o Pearson Access para asegurarse de que todos permanezcan en estado "Activo" durante las pruebas en línea.
- Esté listo para solucionar los problemas de conectividad que puedan tener los estudiantes, incluso el reanudar la prueba de un estudiante según sea necesario (a menos que su programa haya optado por una configuración de reanudación automática).
- Monitoree y apoye a los estudiantes por vídeo y chat. Sin embargo, evite palabras específicas de estímulo/orientación.
- Use PearsonAccess Next o Pearson Access para confirmar que se sometieron todas las pruebas de los estudiantes.

#### **Después de las pruebas**

Consulte la siguiente lista de cotejo de tareas después de que se completen las pruebas:

- Si algún estudiante no envió su prueba, dele seguimiento por si debe reanudar la prueba más tarde o si usted debe utilizar PearsonAccess Next o Pearson Access para marcar su prueba como completada.
- Si las pruebas se planificaron para varios días, comunique a todos los estudiantes la próxima fecha de las pruebas y toda información relacionada.